### Digital humanities Posit Cloud, RStudio: jak začít

Jindřich Marek

### 1. Cloudové řešení: Posit Cloud

- <https://posit.cloud/>
- vytvořit účet (Free)

### Friction free data science

Posit Cloud (formerly RStudio Cloud) lets you access Posit's powerful set of data science tools right in your browser - no installation or complex configuration required.

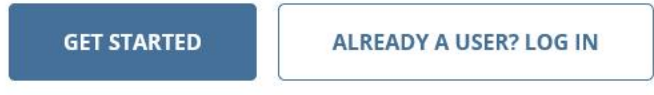

If you already have a shinyapps.io account, you can log in using your existing credentials.

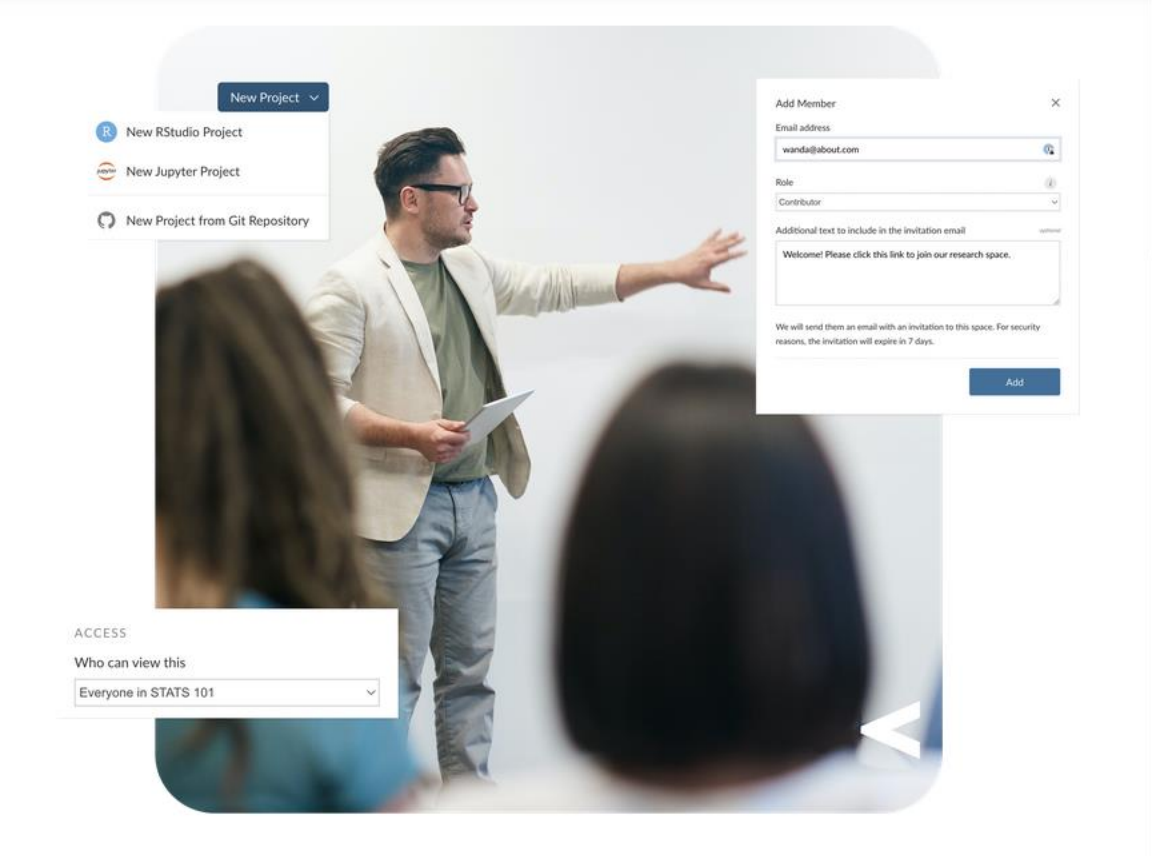

### Get to know Cloud

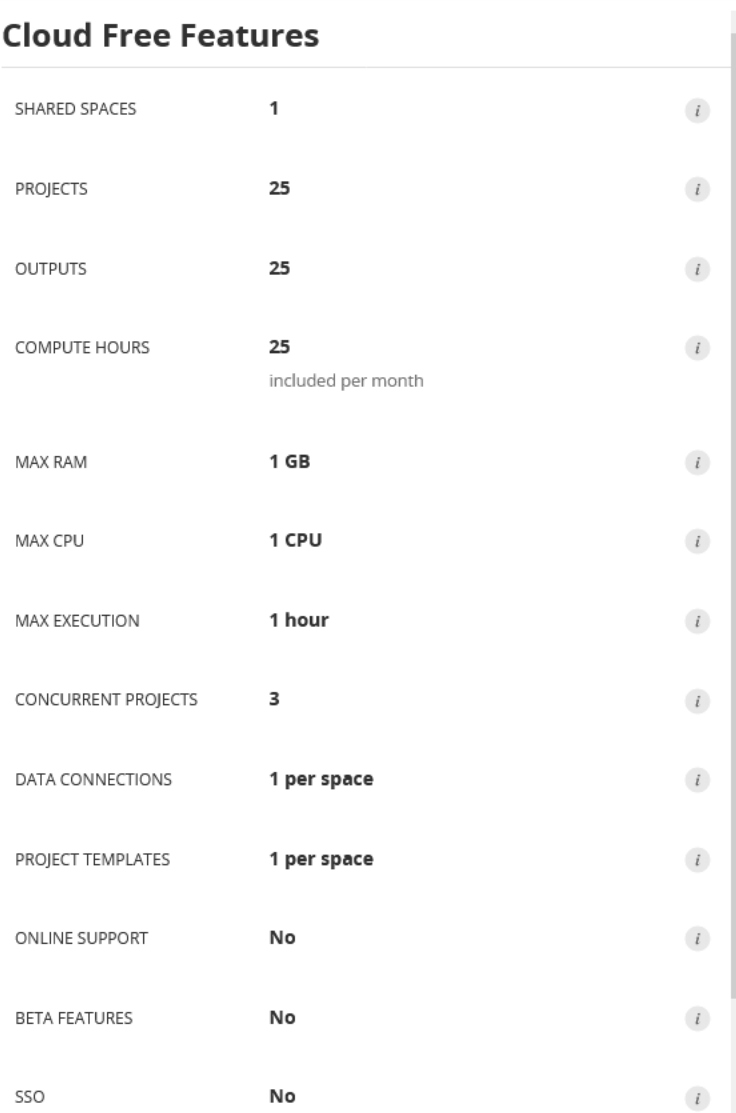

 $\checkmark$ 

### Sign Up for Cloud Free

### $$0$  / forever

If you make limited, occasional use of Posit Cloud, have access to an organization account, or just want to explore Cloud to see if it's right for you, our Cloud Free plan is all you need.

**Sign Up** 

#### Log In Sign Up

Questions? Contact Us.

#### $\equiv$  Mapy / mapa\_zaklady\_dh

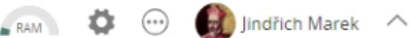

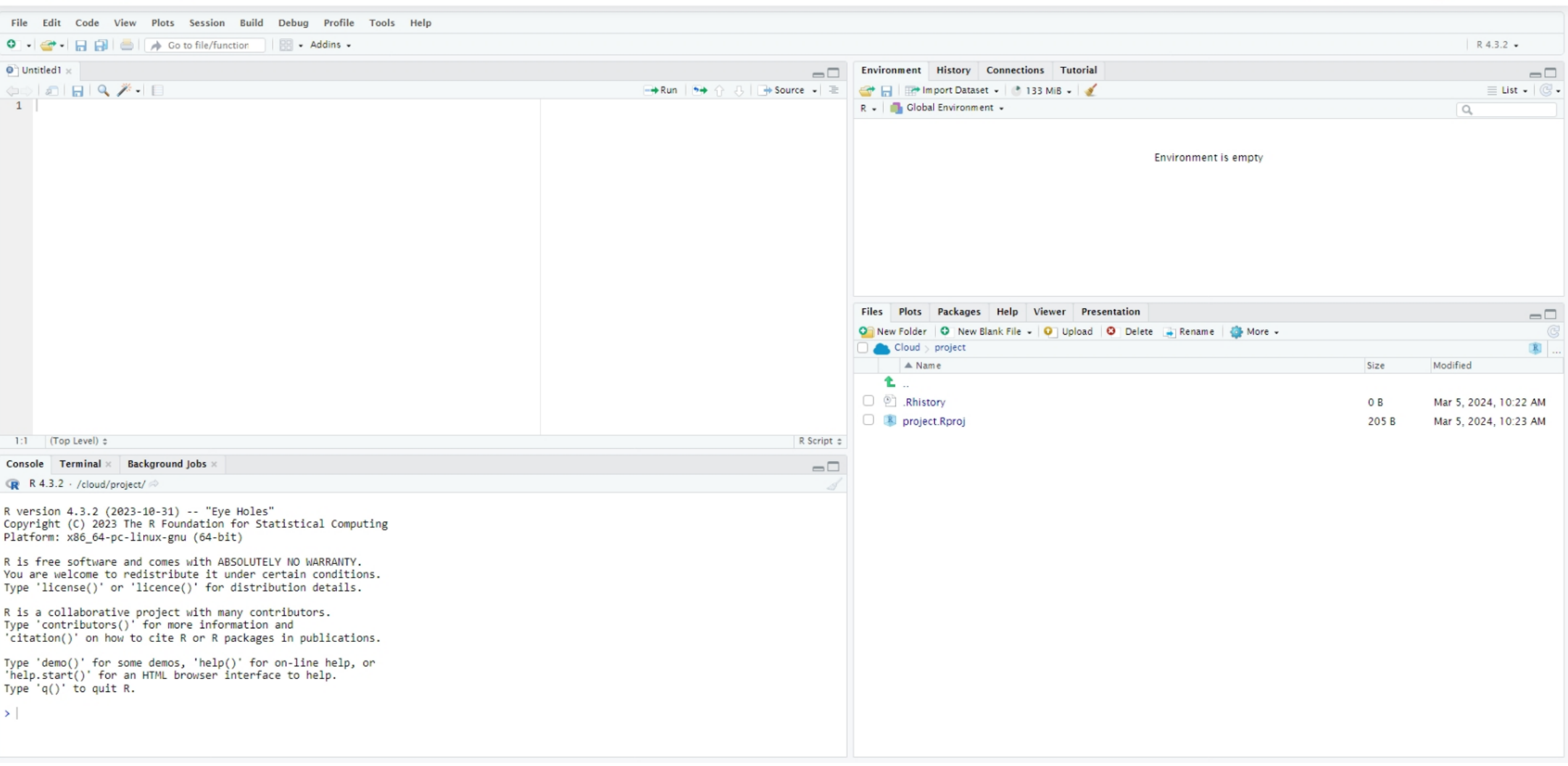

### 2. Offine alternativa: R a RStudio desktop

- Interpret jazyka R
	- <https://mirrors.nic.cz/R/>
- RStudio
	- <https://posit.co/download/rstudio-desktop/>
- Rtools
	- <https://cran.r-project.org/bin/windows/Rtools/>

#### R RStudio

#### File Edit Code View Plots Session Build Debug Profile Tools Help

 $\bullet$ 

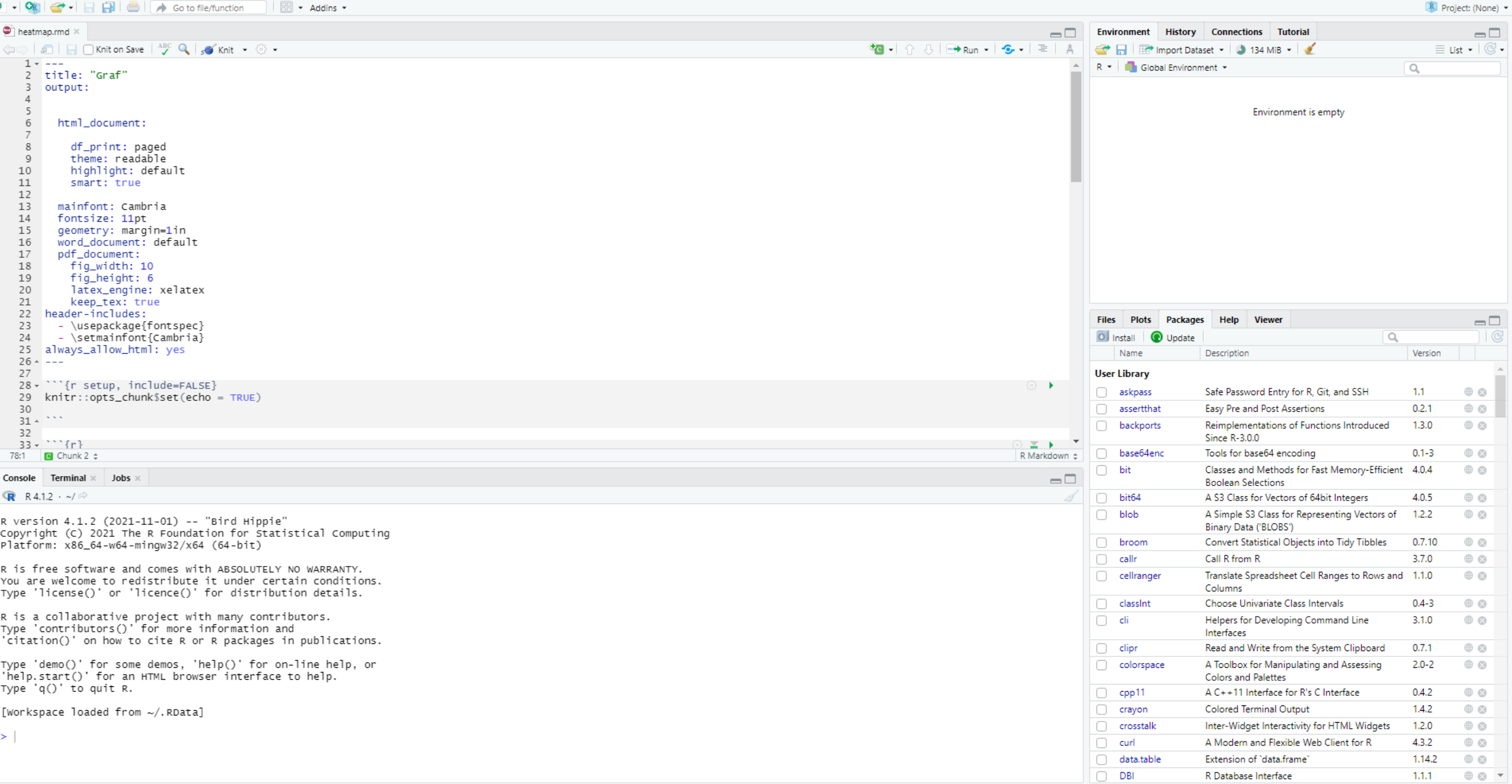

 $\gtrsim$ 

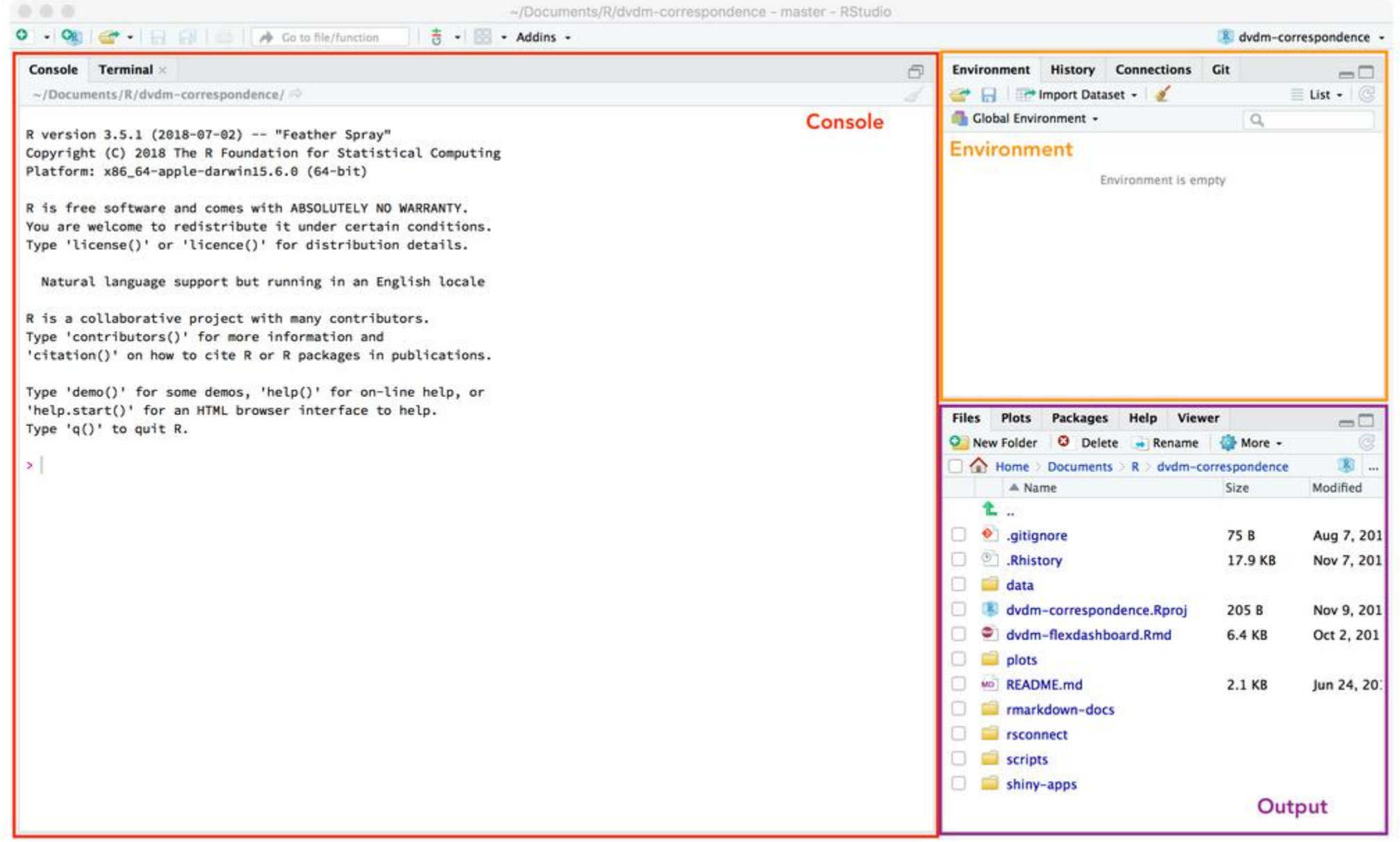

 $000$ 

~/Documents/R/dvdm-correspondence - master - RStudio

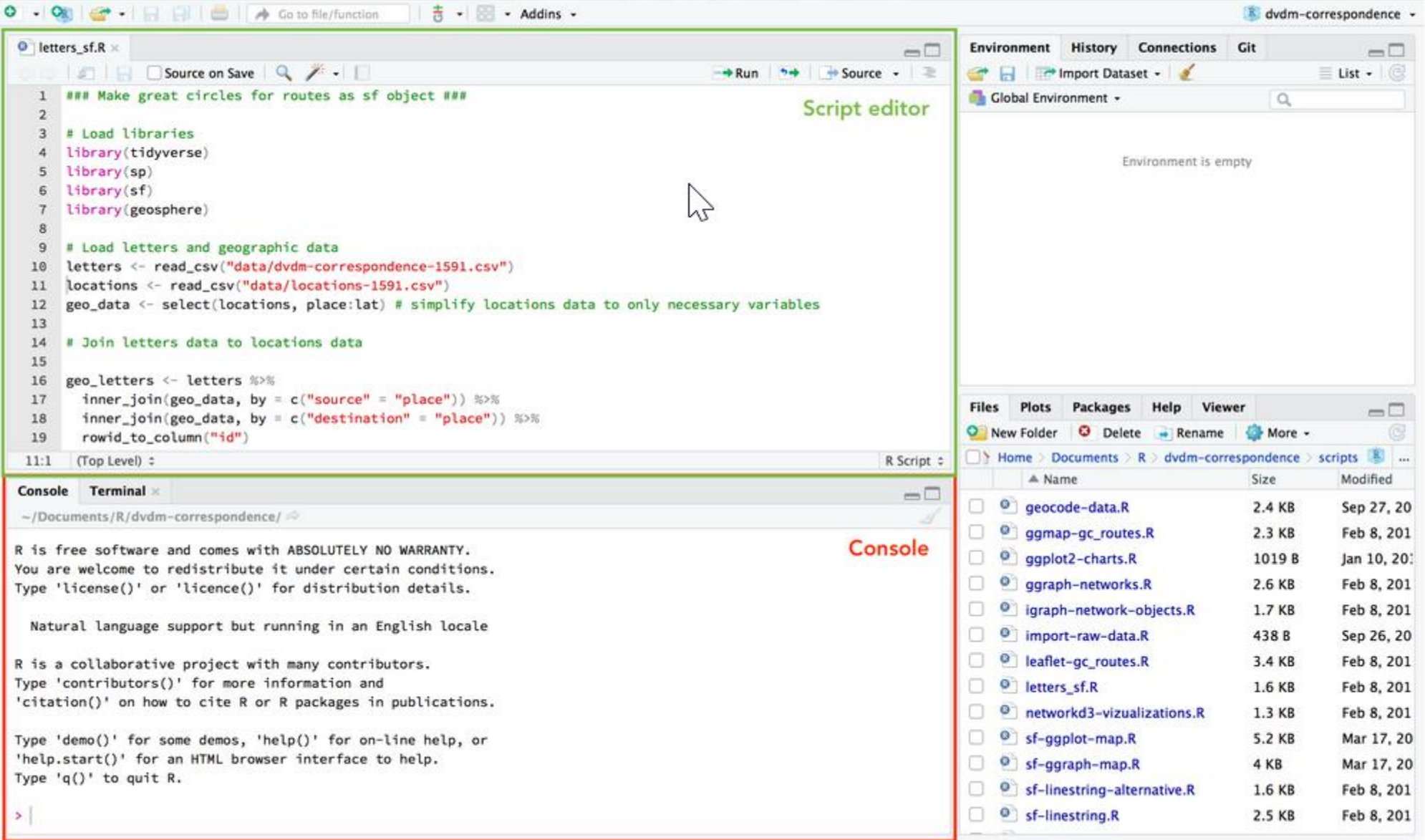

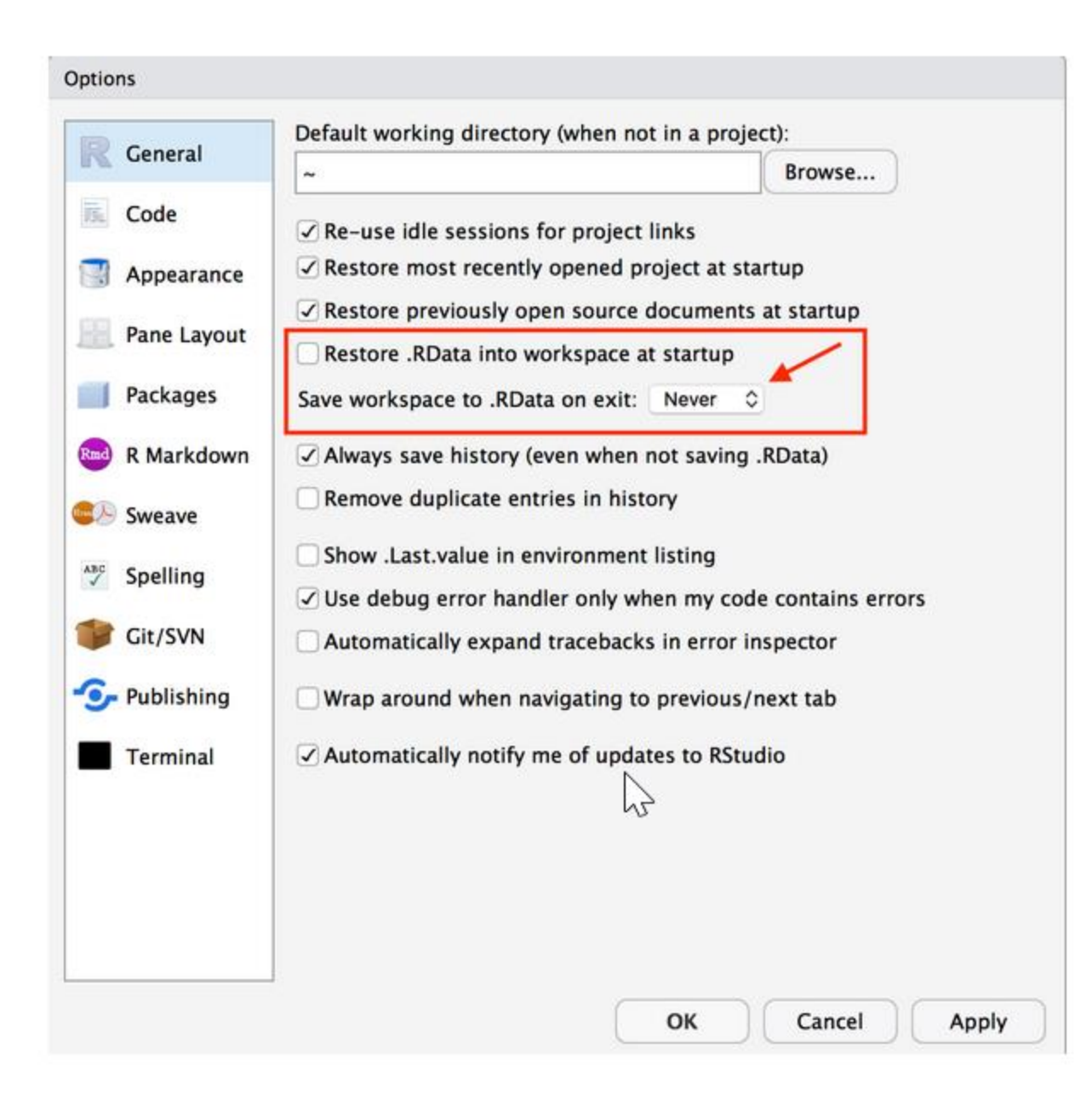

## Řešení potíží s R a RStudio (offline)...

# Aktuální verze R (důležité)

### • <u>poslední</u> verze R

- pro instalaci knihoven vhodné (někdy nutné)
- odinstalovat starší verzi (nepovinné)
	- Windows: Přidat nebo odebrat programy
- instalovat poslední verzi
	- stáhnout z <https://www.r-project.org/>, resp. <https://mirrors.nic.cz/R/>
- nejlépe i poslední verze RStudio (nepovinné)
- odpovídající verze RTools (pouze Windows)
	- <https://cran.r-project.org/bin/windows/Rtools/>

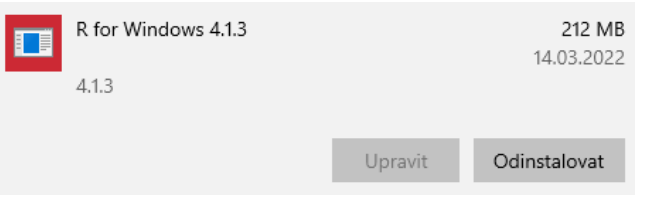

### Skript vs. konzole

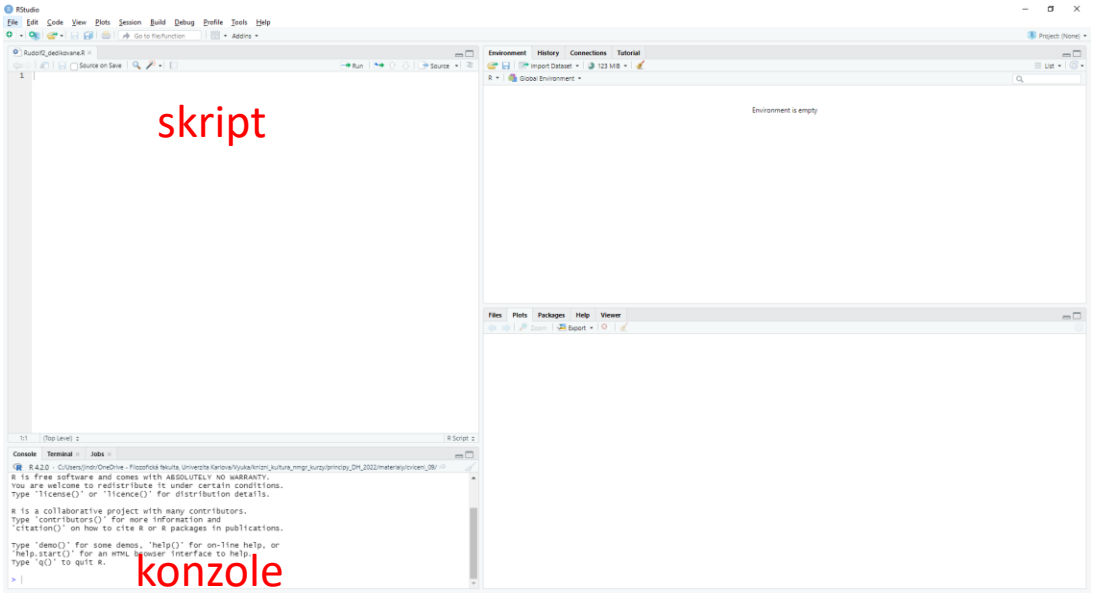

- skripty jsou sekvence příkazů
	- např. načtení a vizualizace datasetu
- konzole slouží pro zadání zpravidla jednoho příkazu
	- např. instalace knihoven

# Instalované potřebné knihovny/balíčky

- při přechodu na vyšší verzi R je třeba balíčky instalovat znovu... $\odot$ 
	- readxl
	- ggplot2
	- tidyr
	- dplyr
- na konzoli:
	- install.packages("readxl")
- je možné instalovat vše v rámci balíčku tidyverse
	- pak dát do záhlaví library(tidyverse)
	- funkce volat se jmennými prostory, např. readxl::read\_excel
	- jinak je možné instalovat jednotlivě a používat jako v tomto dokumentu

### Soubor je ve stejné složce jako skript

· ohlídat, do skriptu napsat:

this.dir  $\le$ - dirname(parent.frame(2)\$ofile) setwd(this.dir)

## Aktualizace balíčků (v případě potíží)

 $73-20$ <br> $0.4-3$ <br> $3.3.0$ <br> $0.8.0$ 

Functions for Classification<br>Choose Univariate Class Intervals

Helmer for Deseloning Commerci Line Interfere

class<br>classint

Eile Edit<br>O - O

R is a<br>Type<br>'citati

rype – qu) – to quit K.<br>[workspace Toaded from C:/Users/jindr/OneDrive – FiTozofická fakulta, Univerzita Karlova/Vyuka/kniz<br>1\_Kultura\_megr\_kurzy/principy\_DK\_2022/materialy/cviceni\_09/.RData]

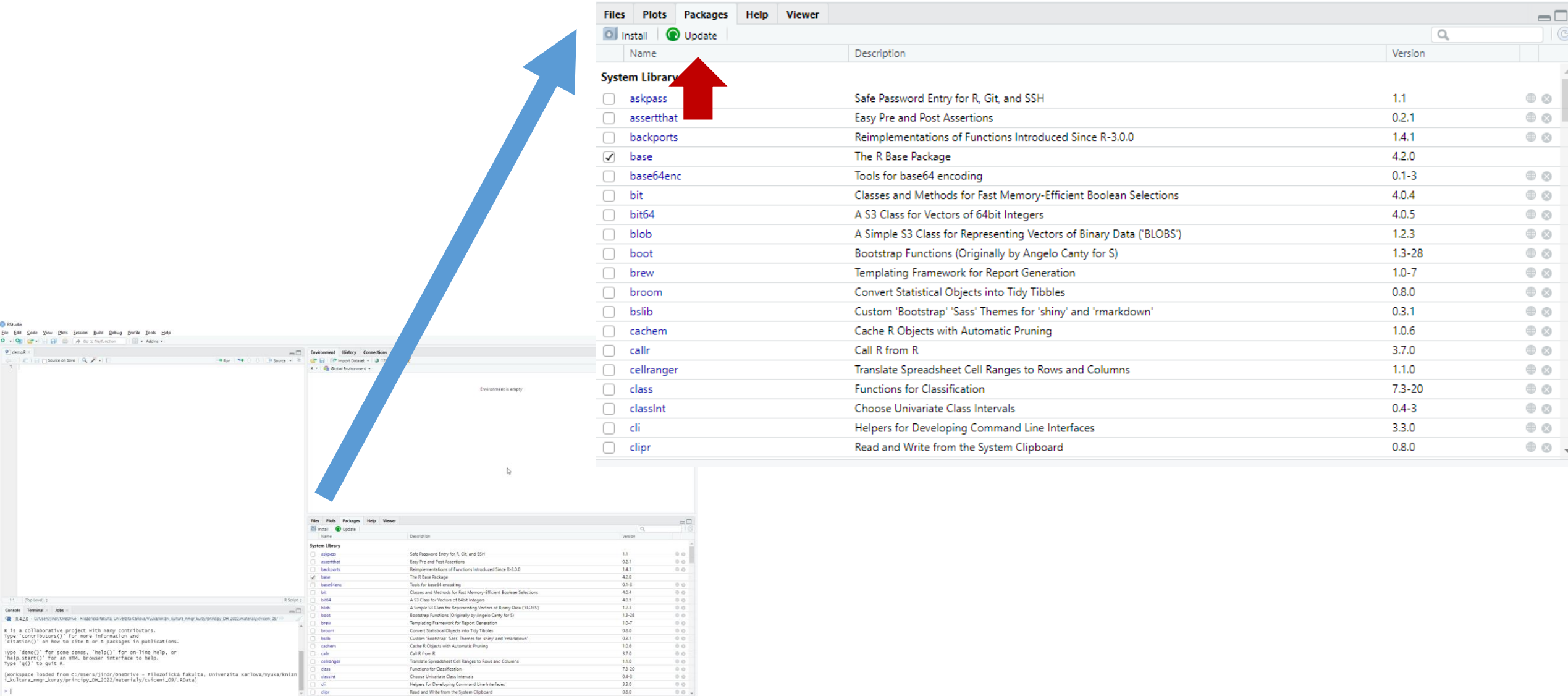

# Obnova balíčků (v případě potíží)

- smazat složku se staženými balíčky
	- typicky (verze R: 4.2, Windows): C:/Users/Uzivatelske\_jmeno/AppData/Local/R/win-library/4.2
	- možné zjistit příkazem: .libPaths()
- balíčky instalovat znovu